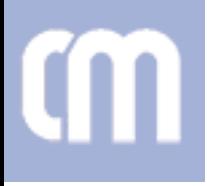

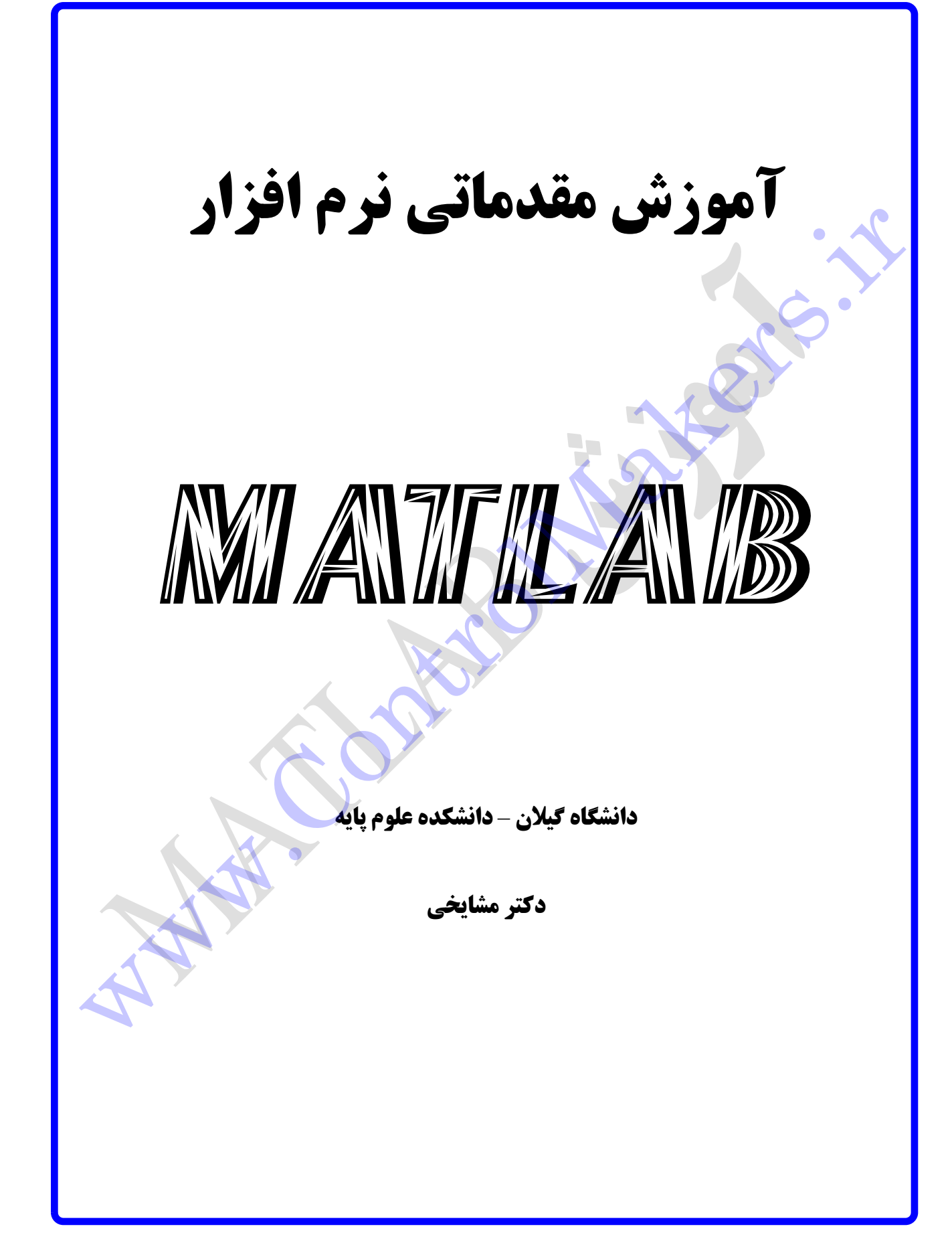

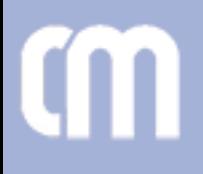

**مقدمه :** 

ſ

مجموعه اي که در مقابل شما قرار دارد براي آموزش مقدماتی نرم افزار MATLAB آماده شده است. در این مجموعه سعی شده است اکثر دستورات و فرامین مهم و کاربردي براي کار با این نرم افزار مشهور و پر کاربرد به شکل ساده بیان شود.

براي مهارت هر چه بیشتر در استفاده از MATLAB توصیه می شود تمامی دستورات آورده شده در متن را در محیط نرم افزار تایپ کرده و خروجی را ببینید. براي اینکه حجم این مجموعه آموزشی زیاد نشود خروجی ها و نمودار ها درج نشده اند لذا شما با اجراي این فرامین هم مهارت بیشتري در کار با نرم افزار MATALAB پیدا می کنید ، هم می توانید خروجی ها و نمودار را ببینید و آنها را با هم مقایسه کنید. ايدن نزم اعزاز مشهور و پز كاربرد به شكل ساده بيان شود.<br>براى مهازت هر چه بيشتر در استفاده از AATLAB توميه مى شود تمامى دستورات آورده<br>شوه در مكن را در مميونا نزم اعزاز تكيب كرده و غرومى را ببينيد. براى اينكه ممم اين مجموعه<br>

توجه داشته باشید تنها راه مهارت تمرین و فقط تمرین است لذا سعی کنید تا توابع ، نمودار ها ، معادلات ، انتگرال ها و سایر چیزهایی که می توانید با نرم افزار MATLAB انجام دهید را با این برنامه بی نظیر اجرا کنید.

با امید اینکه این مجموعه آموزشی بتواند راه گشاي مشکلات شما باشد

دانشگاه گیلان – دانشکده علوم پایه

پاییز - 1386

قبل از شروع به معرفی چند عمل مهم و عمومی در محیط نرم افزار MATLAB می پردازیم . براي اجراي هر دستور پس از تایپ کردن آن کافیست کلید Enter را از صفحه کلید فشار دهید تا دستور احرا شود. با تایپ دستور clc محیط Window Command) محیط اصلی کار در MATLAB ( پاك می شود. حال به توضیح سایر موضوعات می پردازیم ... **ماترس ها :**  براي نمایش ماتریس ها در MATLAB بدین صورت عمل می کنیم :  $\gg$ a= [1 2 3;7 8 10;12 14 19] با زدن کلید Enter و اجراي این دستور ماتریس زیر نمایش داده می شود  $a=$  1 2 3 7 8 10 12 14 19 سطر ها توسط سمی کالن از هم جدا می شوند و بین اعداد باید فاصله وجود داشته باشد. **عملیات ماتریسی:**  براي ترانهاده یک ماتریس (مثلا ماتریس مثال قبل) از دستور زیر استفاده می کنیم : >>a' براي مشاهده عناصر قطر اصلی دستور زیر را تایپ کنید :  $\gg$ diag(a) با اجراي این دستور خروجی عناصر قطر اصلی خواهد بود. در صورتیکه قصد جمع کردن عناصر سطر اول ماتریس a را دارید می توانید از دستور زیر استفاده کنید :  $\gg$ a(1,1)+a(1,2)+a(1,3) براي جمع سایر عناصر با یکدیگر نیز به همین موال عمل می کینم. در ضرب دو ماتریس در یکدیگر (ضرب درایه در درایه) باید دقت کنیم. براي درك بیشتر موضوع www.ControlMakers.ir

دستور زیر را اجرا کنید :

>>a=[1 2 4 3];b=[3 4 3 2];  $\rightarrow$ a\*b

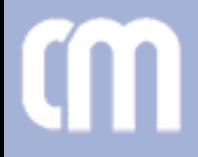

شما با یک خطا روبرو می شوید. براي ضرب دو ماتریس در هم باید به این شکل عمل کنیم :  $>>a.*b$ 

ماتریس زیر را در نظر بگیرید :

 $\Rightarrow$  a=[1 1+i 2;2-i 3+8\*i 2;i 2 7+2\*i];

حالا دستورات زیر را اجرا نمایید و خروجی ها را مقایسه کنید :

 $>>a.$ دستور دوم ('.a (فقط ترانهاده ماتریس a را نشان می دهد اما دستور اول ('a (علاوه بر این کار مزدو<u>م ماتریس را نیز</u> مماسبه می کند.

### **عملگر کالن:**

وقتی به یک بازه ي عددي با گام مشخص احتیاج دارید ، عملگر کالن به کمک شما می آید. مثلا دستور زیر اعداد 100 تا 50 را با گام -7 نمایش می دهد.آن را در MATLAB تایپ کنید و خروجی را ببینید :

 $>>100:-7:50$ 

 $>>a'$ 

از این عملگر می توان براي تعیین بازه به خصوص براي رسم نمودار ها بهره برد.

با اضافه کردن سمی کالن (;) به انتهاي هر دستور خروجی نمایش داده نمی شود ولی دستور در Workspace) پنجره سمت چپ- بالا) ذخیره می شود. در واقع این کار مانع از شلوغ شدن Window Command می گردد. می توانید دستور زیر را با سمی کالن و بدون آن اجرا کنید تا متوجه شوید. www.ControlMakers.ir

>>b=1:0.1:10

### **مجموع تمامی آرایه هاي یک ماتریس :**

براي محاسبه ي مجموع تمامی آرایه هاي یک ماتریس از دستور زیر استفاده می کنیم :  $\gg$ m=[10 14 20;12 18 -2;1 4 3];  $\gg$ sum $(m(:))$ 

#### **متغیر ها در** MATLAB **:**

 $\bf C$ برخلاف سایر برنامه ها مثلا $\bf C$  و  $\bf C^{++}$  در  $\bf C^+$  نیازی به تعریف متغیرها نیست.مثلا برای نسبت دادن عدد 25 به num این طور می نویسیم :

 $>$ num=25

PDF created with pdfFactory Pro trial version www.pdffactory.com

یا براي نسبت دادن حرف K به متغیر a تایپ می کنیم :

 $>>a=K'$ 

براي نوشتن اعداد علمی باید از روش زیر پیروي کنیم :

 $>>a=1.5e-10$ 

. مرومِی این دستور عدد  $1.5\widehat{\mathbf{I}}$   $10^{-10}$  است

## **ذخیره ي متغیرها :**

l

براي ذخیره ي همه ي متغیرهاي موجود در پنجره ي Workspace می توانید در این پنجره رایت کلیک کنید و گزینه ي ...As workspace save را انتخاب کنید.

اگر می خواهید فقط یک متغیر را ذخیره کنید روي آن رایت کلیک کنید و گزینه selection save ... As را برگزینید.

### **نحوه ي نمایش اعداد در** MATLAB **:**

در نرم افزار MATLAB گزینه ي پیش فرض براي نمایش اعداد تا 4 رقم اعشار است که معادل دستور format short است ولی می توان نموه نمایش اعداد را تغییر داد. برای اینکه نمایش اعداد را به 16 رقم اعشار تغییر دهیم دستور زیر را استفاده می کنیم : فخيره ى متغيرها :<br>بازاى ذفيره ى معه ى متضيرهاى مومود در پنمره ى Workspace مى توانيد در اين پنمره رايت<br>براى ذفيره ى همه ى متضيرهاى مومود در پنمره تايد الاست كنيد .<br>15. از المتشركة المعادلة المعلوكة العالمية والتي تشهير را

>>format long

و دستور زیر هم اعداد را به صورت مثبت و منفی و صفر نمایش می دهد :

>>format plus

براي مشاهده ي تفاوت بین این حالت ها تمرین هاي زیر را انجام دهید و به تفاوت خروجی ها دقت کنید :

>>format short  $>>$ sqrt $(2)$ 

>>format long  $>>sqrt(2)$ 

>>help elfun

**توابع در** MATLAB **:** 

براي مشاهده کلیه توابع موجود در MATLAB کافیست دستور زیر را تایپ کنید :

براي اعمال هر یک از این توابع بر روي یک متغیرها کافیست متغیرها را در یک پرانتز جلوي  $\sin(x)$ تابع مورد نظر تایپ کنید مثلا تابع  $\sin(x)$  بر روی متغیر x اینگونه عمل می کند :  $\sin(x)$ 

# m

### حال به توضیح اجمالی از عملکرد برخی از این توابع می پردازیم :

L

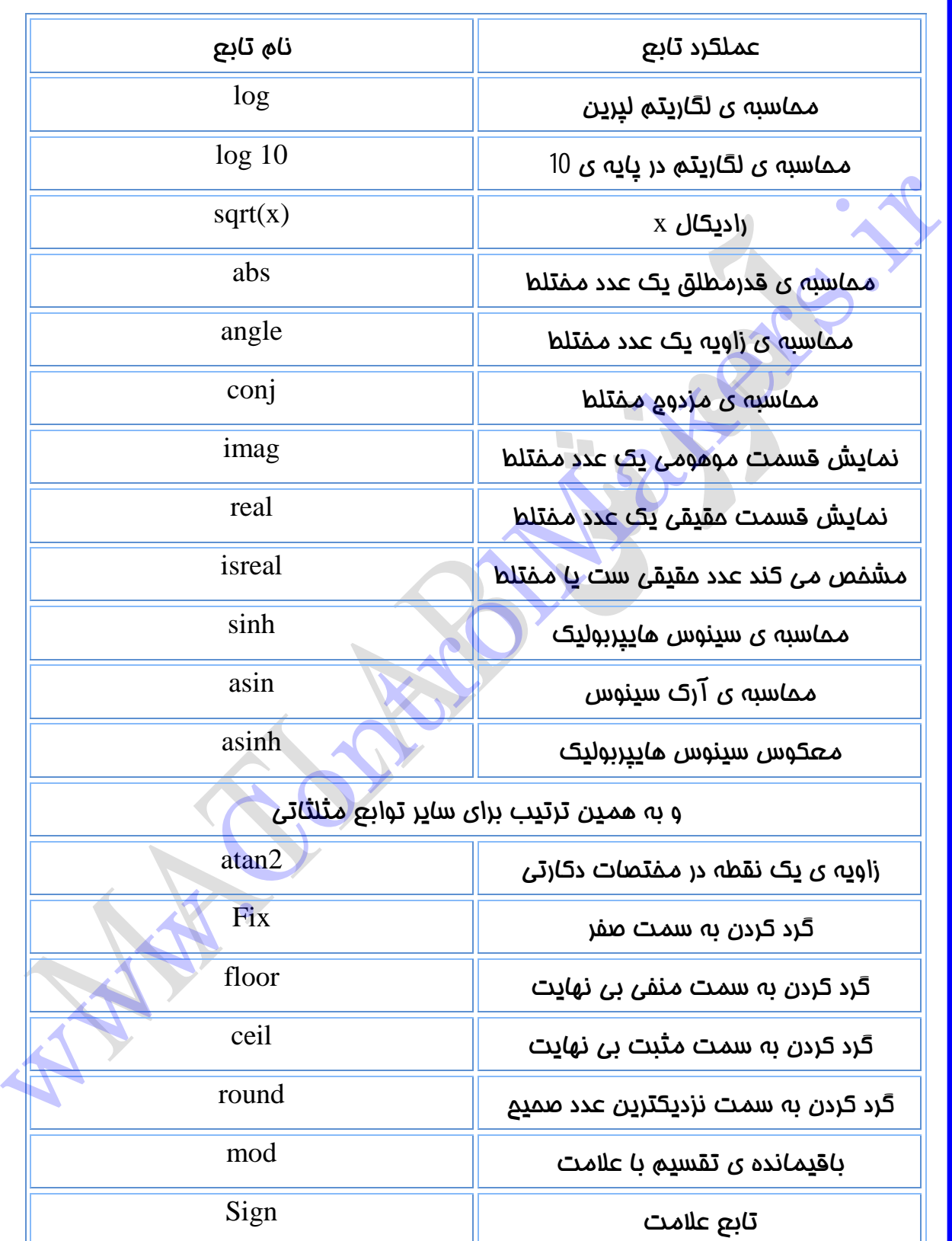

```
براي آمادگی بیشتر تمرین هاي زیر را انجام دهید تا با کاربرد این توابع آشنا شوید. 
>>r=(1+sqrt(5))/2r= 
       1.6180 
\gga=abs(3+4*j)
a= 5 
                                                                                       اعداد زیر را در نظر بگیرید : 
>>w=2.67;x=2.36;y=-3.67;z=-3.24; 
>>fix(w)ans= 
         2 
\ggfix(y)
ans= 
       -3 
>>floor(y) 
ans= 
          -4 
\ggceil(w)
ans= 
        3 
\ggceil(y)
ans= 
       -3 
\gground(w)
ans= 
      3 
\gground(y)
ans= 
      -4چند جمله اي ها در MATLAB : 
 توابع موجود در MATLAB جهت کار با چند جمله اي ها با اجراي دستور زیر مشاهده می شود : 
>>help polyfun 
 برای وارد کردن یک چند جمله ای مثل 4x\mathrm{^{3}}\text{-}8\mathrm{x}^{2} در MATLAB به این صورت تایپ می
                                                                                                                کنیم : 
\frac{1}{2}<br>
\frac{1}{2}<br>
\frac{1}{2}<br>
\frac{1}{2}<br>
\frac{1}{2}<br>
\frac{1}{2}<br>
\frac{1}{2}<br>
\frac{1}{2}<br>
\frac{1}{2}<br>
\frac{1}{2}<br>
\frac{1}{2}<br>
\frac{1}{2}<br>
\frac{1}{2}<br>
\frac{1}{2}<br>
\frac{1}{2}<br>
\frac{1}{2}<br>
\frac{1}{2}<br>
\frac{1}{2}<br>
\frac{1}{2}<br>
\frac{1}{2}<br>
```
 $>>a=[4,-8,7,-5]$ 

#### **جبر چندجمله اي ها:**

براي جمع چند جمله اي ها دو بردار مربوط به ضرائب دو چندجمله اي را با هم جمع می کنیم،در صورت یکسان نبودن درجه ي دو چندجمله اي به چندجمله اي با درجه ي کمتر صفر اضافه مي 3نیم به عنوان مثال برای جمع  $3x+7 - 5x^2 - 5x + 2$  با $5x^2 - 5x - 2x + 2 = 0$  باید اینطور بنویسیم :

 $>>f=[9,-5,3,7]$  $>>g=[6,-2,2]$  $>>g=[0,g]$  $>>h=f+g$ 

### **ریشه هاي یک چند جمله اي :**

برای بدست آوردن ریشه های یک چندممله ای مثل x=x<sup>4</sup>+7x<sup>3</sup>-8x+12 باید اینگونه عمل کنیم:  $>>r=[1,7,0,-8,12]$ ;  $>>R=roots(r)$ 

اجرای دستور (roots(r) ریشه ای معادله مورد نظر را به ما می دهد.

حال اگر بخواهیم با داشتن ریشه هاي یک چندجمله اي خود چندجمله اي را بدست آوریم از دستور poly استفاده می کنیم. مثلا براي همین ریشه هاي چند جمله اي r این دستور را اجرا می نماییم :  $\begin{align*} &>>f=[9,-5,3,7] \nonumber \sum_{g}=[6,-2,2] \nonumber \sum_{g}=[0,g] \nonumber \sum_{h=1+g} \text{sign}(g) \nonumber \sum_{h=1+g} \text{sign}(g) \nonumber \sum_{h=1+g} \text{sign}(g) \nonumber \sum_{h=1+g} \text{sign}(g) \nonumber \sum_{h=1+g} \text{sign}(g) \nonumber \sum_{h=1+g} \text{sign}(g) \nonumber \sum_{h=1+g} \text{sign}(g) \nonumber \sum_{h=1+g} \text{sign}(g) \nonumber \sum_{h=1+g} \text{sign}(g) \nonumber \$ 

 $\gg$ poly(r)

### **محاسبه ي جواب هاي** n **معادله** n **مجهول :**

فرض کنید می خواهیم جواب هاي دستگاه زیر را توسط MATLAB بدست آوریم.

$$
\begin{cases}\n3x_1+5x_2-2x_3=10 \\
x_1+2x_2+x_3=-2 \\
-x_1+x_2+3x_3=6\n\end{cases}
$$

باید در MATLAB اینطور بنویسیم :

 $>$ ماتریس ضرائب ; $[3 5 - 2; 1 2 1; -1 1 3]$  3);

 $>>b=[1;3;6]$ ;  $>>X=a/b$ 

دستور پایانی وقتی که ماتریسهاي a و b را وارد کنیم ماتریس مجهولات را بدست می دهد.

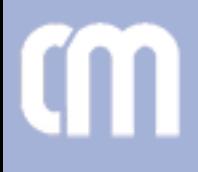

**رسم توابع معمولی در** MATLAB **:** 

براي رسم توابع معمولی در MATLAB از دستور Plot استفاده می شود.به این مثال توجه کنید :

 $>>y=2:0.3:10;$  $\gg$ plot(y)

براي رسم توابع مختلط نیز اینگونه عمل می کنیم :

```
>>z=0.1+0.9*i;
\ggn=[0:0.01:10];
\ggplot(z.^n)
دستور plot اگر به صورت دو آرگومانی استفاده شود،آرگومان دوم را بر حسب آرگومان اول
25\times7=0.1+0.9* (8+1.6 ) 25\times10^{-10} (8+1.6) 25\times10^{-10} (25\times10^{-10} (25\times10^{-10}) (25\times10^{-10}) (25\times10^{-10}) (25\times10^{-10}) (25\times10^{-10}) (25\times10^{-10}) (25\times10^{-10}) (25\times10^{-10}) (25\times10^{-10}) (25\times1
```
رسم می کند. به این مثال توجه کنید :

 $>>x=0:pi/100:2*pi;$  $>>y1=sin(x);$  $>>y2=sin(x-0.25);$  $>>y3=sin(x-0.5);$  $\gg$ plot(x,y1,x,y2,x,y3)

البته به جاي این دستور می توان از دستور legend نیز بهره برد.  $\gg$ legend('sin(x)','sin(x-0.25)','sin(x-0.5)')

**اضافه کردن توضیحات به نمودار :** 

شما می توانید به نمودار توضیحاتی اضافه کنید مثلا می توانید محورها را نام گذاري کنید.

 $>>x=0:pi/100:2*pi;$  $>>y=sin(x);$  $>>$ xlabel('0\leqx\leq2\pi')  $\gg$ ylabel('sin(x)')  $\rightarrow$ title('y=sin(x),0\leqx\leq2\pi')

 **:** Axis , Grid , text **دستورات**

دستور Axis براي نمودارهاي دوبعدي به صورت کلی زیر به کار می رود:

Axis([XMIN XMAX YMIN YMAX])

به مثال زیر توجه کنید :

 $\gg$ x=-pi:pi/100:pi;  $>>v=sin(x);$  $\gg$ plot(x,y);axis([-pi pi -1 1]);grid

 $\mathcal{P}(\mathcal{P}(\mathcal{$ 

 $\text{text}(1,-1/3, \text{Value } \text{By } \text{Mult} \text{A} \text{D})$ 

دستور text عبارت داخل دو علامت ' را در مختصات x=1 و y=-1/3 نمایش می دهد.

**رسم نمودارهاي قطبی :**  براي رسم نمودارهاي قطبی از دستور polar با شکل کلی زیر استفاده می شود : polar(THETA , RHO) این دستور مانند دستور plot عمل می کند. نمونه اي از این دستور را ببینید : polar(THETA , RHO)<br>  $\text{Pole}(T) = \frac{1}{2} \int_{0}^{2} \int_{0}^{2} \int_{0}^{2} \int_{0}^{2} \int_{0}^{2} \int_{0}^{2} \int_{0}^{2} \int_{0}^{2} \int_{0}^{2} \int_{0}^{2} \int_{0}^{2} \int_{0}^{2} \int_{0}^{2} \int_{0}^{2} \int_{0}^{2} \int_{0}^{2} \int_{0}^{2} \int_{0}^{2} \int_{0}^{2} \int_{0}^{2} \int_{0}^{2} \int_{0}^{2} \int_{0}^{2$ 

 $>$ این دستور بازه ي تتا را به صورت  $q \leq 2 p$  نمایش می دهد ;pi: $\hbox{0.1:}2^*$ pi:  $>>r=2/(1-0.5*\cos(th))$ ;  $\gg$ polar(th,r)

#### **رسم نمودارهاي دو و سه بعدي :**

این بخش را با مثالی توضیح می دهیم :

```
>>t=0:pi/100:2*pi;\ggplot3(t,sin(t),cos(t))
```
براي رسم نمودارهاي 2 بعدي از دستور ezplot استفاده می کنیم :

>>syms x  $\gg$ ezplot(x^2)

دستور syms متغیر x را به صورت یک متغیر نمادین تعریف می کند و دیگر نیازي به نسبت دادن یک عدد به آن نیست.

برای رسم نمودارهایی به شکل  $f(x) = f(y)$  به این صورت عمل می کنیم. فرض کنید می 2 خواهیم نمودار x(sin (y(cos ) = را رسم کنیم :

>>syms x y  $\gg$ ezplot(sin(x^2)-cos(y))

: برای اینکه نمودار  $z{=}x^2{+}y^2$  را سه بعدی ببینید دستور زیر را اجرا کنید

```
>>syms x y 
>>ezsurf(x^2+y^2)
```
#### **تابع** Meshgrid **:**

توابع (z=f(x,y نشان دهنده ي سطمي است که در محور هاي x و y و z رسم شده است. تابع mesh براي رسم چنین منحنی هایی به کار می رود، البته قبل از استفاده از این تابع باید . مجموعه نقاطی در صفحه ی y $-$  x تولید کرد. حالت کلی این تابع به شکل زیر است  $\cdot$ 

 $[x, y] = \text{MESHGRID}(x, y)$  تولید مجموعه نقاط در صفحه

به این مثال توجه کنید :

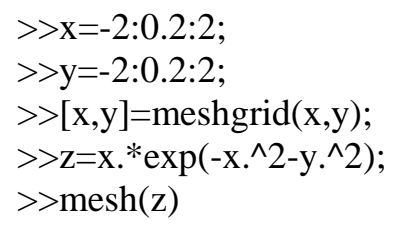

توجه کنید که نباید گام اعداد را کوچک انتخاب کنید. دستور surface مثل دستور meshgrid است با این تفاوت که سطح را سایه می زند. به عنوان مثال در ادامه ي مثال قبلی می نویسیم :

 $\gg$ surf(x,y,z)

### **ذخیره و ویرایش نمودار ها :**

براي ویرایش و ذخیره نمودارها پس از نوشتن دستورات لازم،نمودار در پنجره ي Figure نمایش داده می شود. براي ذخیره کردن نمودار با فرمت هایی مثل jpg. یا bmp. از منوي file گزینه ي Export را انتخاب کنید.

در منوي Edit بر روي properties Figure کلیک کنید. در پنجره ي باز شده،در تب Style می توانید رنگ پس زمینه نمودار را تغییر دهید (در قسمت color(. در همین منو گزینه ي دیگري با نام properties Axes وجود دارد، روي آن کلیک کنید.پنجره اي باز می شود که توسط آن می توانید label ، title ، رنگ ، نوع خط و ... را به دلخواه تعیین کنید. لبنيه: حقيد المريد حقيد المريد المريد المريد المريد المريد المريد المريد المريد المريد المريد المريد المريد ال<br>به عنوان مثال در ادامه، ى مثال قبلى مى نويسيو :<br>به عنوان مثال در ادامه، ى مثال قبلى مى نويسيو :<br>به عنوان مثال

### **رسم نمودار هاي میله اي و دایره اي :**

براي توضیح این بخش به چند مثال اشاره می کنیم :

 $>>y=[8 4 3 2;7 2 1 4;5 4 2 1;7 6 9 2];$  $>>bar(y)$ 

دستور زیر ماتریس y را به صورت میله اي – سه بعدي رسم می کند :

 $\gg$ bar $3(y)$ 

براي رسم نمودار افقی هم دستور زیر را به کار می بریم :

 $\gg$ barh(y)

رسم نمودار دایره اي با دستور pie انجام می شود. مثال زیر را ببینید :

 $>>x=[2,12,4,1,8];$  $\gg$ pie(x)

PDF created with pdfFactory Pro trial version www.pdffactory.com

**مشتق :** 

براي مشتق گیري از یک تابع ریاضی، ابتدا تابع مورد نظر را تعریف می کنیم و با استفاده از دستور diff از آن مشتق می گیریم.

 $\Rightarrow$ syms x a  $\qquad$  تعریف تابع  $\qquad$  $\triangleright$   $\preceq$  -sin(a\*x)  $\qquad$  مورد نظر  $>>diff(f)$ 

براي مشتق گیري بر حسب متغیر دیگري مثلا u کافیست متغیر مورد نظر را به عنوان آرگومان دوم در دستور diff تایپ کنیم. آرگومان سوم نیز مرتبه ي مشتق را تعیین می کند. به شکل کلی این دستور نگاه کنید : www.ControlMakers.ir

#### $diff(X, N, DIM)$

که در آن X تابع موردنظر ، N متغیري که می خواهیم نسبت به آن مشتق بگیریم و DIM مرتبه ي مشتق است.

مثلا برای محاسبه ي مشتق مرتبه ي سوم تابع  $\sin(at+b)$  نسبت به متغیر t به این شکل عمل می کنیم :

>>syms a t b  $\gg$ g=sin(a\*t+b);  $\gg$ diff(g,t,3)

> **ژاکوبین :**  توضیح این دستور را با مثالی شرح می دهیم :

>>syms r t  $\gg$ x=r\*cos(t);  $\gg y = r \cdot \sin(t)$ ;  $>>J=Jacobian([x,y],[r,t])$  $>\det J = det(J)$ 

>>syms x n

**محاسبه ي حد :**  براي این کار از دستور limit استفاده می شود، به مثال زیر توجه کنید :

>>syms h x  $\gg$ limit((cos(x+h)-cos(x))/h,h,0 مثالی دیگر : برای مماسبه ی مد عبارت  $1+{x^n}/{n^n}$  وقتی  $n$  به سمت بی نهایت میل می کند اینطور می نویسیم :

```
\sumlimit((1+\alpha/n)^{\wedge}n,n,n)براي حد چپ و راست باید آرگومان چهارم را به دستور limit اضافه کنیم. به عنوان مثال براي
       : مماسبه ي حد 1/x وقتی x از سمت چپ به صفر میل می کند اینگونه عمل می نماییم
>>syms x 
\gglimit(1/x,x,0,'left')
                                                                              محاسبه ي انتگرال : 
                براي محاسبه ي انتگرال از دستور int استفاده می شود. به این مثال توجه کنید : 
>syms x n b t 
>>f=x^n:
>>g=x*t+b;\ggint(f,x)\ggint(g,t)
                           براي تعیین بازه ي انتگرال دو آرگومان به دستور int اضافه می شود : 
                                                                 ^2 + y^2 dy حال می خواهیم انتگرال
                                                              b
                                                              a
                                         x + y dy م∫ 
را محاسبه کنی : 
>>syms x y a b 
\ggint(x^2+y^2,y,a,b)
>>pretty(ans) 
                           دستور pretty خروجی دستور int را به شکل واضح تري نمایش می دهد. 
                                               \int \, e^{-kx^2} dx \, یک مثال دیگر : مماسبه ی انتگرال
>>syms x 
>>syms k real 
>>f=exp(-(k*x)^{2};\ggint(f,x,inf,-inf)
                                                                                       سري تیلور : 
                                             براي روشن شدن این دستور به مثال زیر توجه کنید : 
>>syms x 
\ggtaylor(sin(x),10)
>>pretty(ans) 
\ggtaylor(exp(x),6,1)
>>pretty(ans) 
                                  \int f dx € int(f, x, a, b)b
                                  a
                                               ∞
                                              −∞
www.controllow.com interpretation of the systems x = b is the system of the system of the system of the system of the system of the system of the system of the system of the system of the system of the system of the syste
```
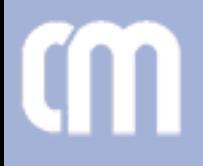

با اجراي دستور زیر یک محیط گرافیکی GUI براي محاسبه ي سري تیلور در اختیار شما قرار می گیرد. این دستور را اجرا کنید تا متوجه شوید :

>> taylortool

**حل معادلات جبري :** 

براي این کار از دستور solve استفاده می شود : دستورات زیر معادله مبری $\mathrm{a} \mathrm{x}^2 + \mathrm{b} \mathrm{y} + \mathrm{c}$  را مل می کند

>>syms a b c x  $>>s=a*x^2+b*y+c;$  $\gg$ solve $(s)$ 

براي حل معادله بر حسب متغیر دلخواه این طور تایپ می کنیم :

 $\gg$ syms a b c x  $>>s=a*x^2+b*y+c;$  $\gg$ solve $(s,b)$ 

> این دستور معادله را بر مسب متغیر b مل می کند.  $\cos 2x + \sin x = 1$  مثالی دیگر : حل معادله ي جبري 1

 $\gg$ solve('cos(2\*x)+sin(x)=1')

این دستور را با زدن کلید اینتر اجرا کنید تا خروجی را ببینید.

در صورتیکه جواب معادله پیچیده بود می توانید از دو دستور double و vpa استفاده کنید. براي اینکه با کاربرد این دو دستور آشنا شوید مراحل زیر را دنبال کنید :  $\frac{1}{2}$  (i)  $\frac{1}{2}$  (i)  $\frac{1}{2}$  (

 $>>a=solve(6*x^{3}+2*x^{2}=2*x+1')$  $\rightarrow$ -double(a)  $>>vpa(a,20)$ 

**حل معادلات چند مجهولی :** 

فرض کنید می خواهیم معادله چند مجهولی زیر را حل کنیم :

$$
X Y^2 = 0
$$
  
X - Y / 2 =  $\alpha$ 

>>syms x y alpha  $>>$ [x,y]=solve('x\*y^2=0','x-y/2=alpha')

>>syms y

**حل معادلات دیفرانسیل یک مجهولی :** 

. فرض کنید می خواهیم معادله دیفرانسیل  $\mathrm{y}^{2}=1+\mathrm{y}^{2}$  را مل کنیم

 $\rightarrow$ dsolve $(D_y-1+y^2)$ 

براي حل معادله با مقادیر اولیه، مقادیر اولیه را به عنوان آرگومان هاي دوم و سوم وارد می کنیم. دستور زیر را به ادامه مثال بالا اضافه کنید :

 $>>dsolve('Dy=1+y^2,'y(0)=1')$ 

حال می خواهیم معادله دیفرانسیل زیر را با مقادیر اولیه داده شده محاسبه کنیم :

 $d^2y/dx^2 = cos2x-y$ ,  $dy(0)/dx(0)=0$ ,  $y(0)=1$ 

>>syms x y  $>>y=dsolve('D2y=cos(2*x)-y', 'y(0)=1', 'Dy(0)=0', 'x')$ 

چون مشتق بر حسب x است آن را به عنوان آرگومان در آخر دستور وارد می کنیم.

#### **حل دستگاه معادلات دیفرانسیل :**

حل دستگاه معادلات دیفرانسیل شبیه حل معادله چند مجهولی است با این تفاوت که در این مورد به جاي دستور solve از دستور dsolve استفاده می شود. S-syms x y<br>
S-y-dsolvc('D2y=cos(2\*x)-y','y(0)=1','Dy(0)=0','x')<br>
(304) - (1 / αναμβρίω (1 / αναμβρίω (1 / αναμβρίω (1 / αναμβρίω (1 / αναμβρίω (1 / αναμβρίω (1 / αναμβρίω (1<br>
do control additional distribution)<br>
(201) -

به این مثال توجه کنید :

>>syms f g  $>>$ [f,g]=dsolve('Df=3\*f+4\*g','Dg=-4\*f+3\*g')

در پایان چند نکته مهم و کاربردي را به شما دوستان عزیز متذکر می شویم :

در صورتیکه نیاز به توضیح بیشتري درباره عملکرد هر تابع دارید کافیست قبل از نام دستور موردنظر عبارت help را تایپ کنید و آن را اجرا نمایید، مثلا براي آگاهی از عملکرد تابع plot دستور زیر را در محیط MATLAB اجرا کنید :

>>help plot

یکی از بهترین منابع براي آموزش MATLAB استفاده از Demo خود نرم افزار است. براي مشاهده این بخش کافیست از منوي Help گزینه Demos را انتخاب کنید. مثلا براي آگاهی از چگونگی رسم انواع نمودار کافیست روي گزینه ي MATLAB دوبار کلیک کنید و گزینه ي Graphics را برگزینید، MATLAB به شما انواع نمودار ها را نشان می دهد شما فقط باید نوع نمودار مورد نظرتان را مشخص کنید. Shelp plot<br>يدى از بهترين منابع براى آموزش Halp كزينه Consor استفاده از Demo غود نزه اغزار است. براى<br>مشاهده اين ديفيش كاخيست از منوى Help كزينه ى MATLAB استفاده از Consort استفاده از Consort است. براى<br>مودار من الأمواج المش